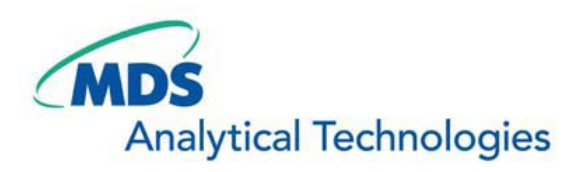

# SalesNote-FY0808

## **Imaging Team**

### 掲載内容

#### 新製品情報

Meta Imaging Series Version 7.5.5 がリリースされました LED 光源"precisExcite"の新製品の続報 国産高精度小型 MetaMorph 対応 Z フォーカスモータをサポートいたしました

#### 技術情報

Ver7.5 で撮影されたデータの時間情報が Ver7.5 以前の MetaMorph で読みこめない問題について

#### その他

MetaMorph での画像解析テクニック ~カラー画像で Count Nuclei 機能使う方法~

#### 新製品情報

#### **Meta Imaging Series Version 7.5.5** がリリースされました

今回の主な更新内容は以下のとおりです

・浜松ホトニクス社製"ORCA-R2"を正式にサポートいたしました。

\*Meta Imaging Series でのカメラドライバは、40095 DCAM カメラドライバでサポートしております。 カメラを PC に設定する際に必要な浜松ホトニクス社製 DCAM API ドライバのバージョンは 2008 July となり ます。

・朝日分光株式会社製 300W キセノン光源ユニットのフィルターホイール及びシャッターユニットのドライ ブをサポートいたしました

・高精度小型 MetaMorph 対応 Z フォーカスをサポートいたしました

本商品についての詳細は次項をご覧ください

・Acquire ウィンドウ中の Display タブに"Show Saturation Markers"機能を追加いたしました

Live 中に画像にサチュレーション(明るすぎる)の部位にマ ーカー(右画像の赤色の部分)が表示されるようになりまし た

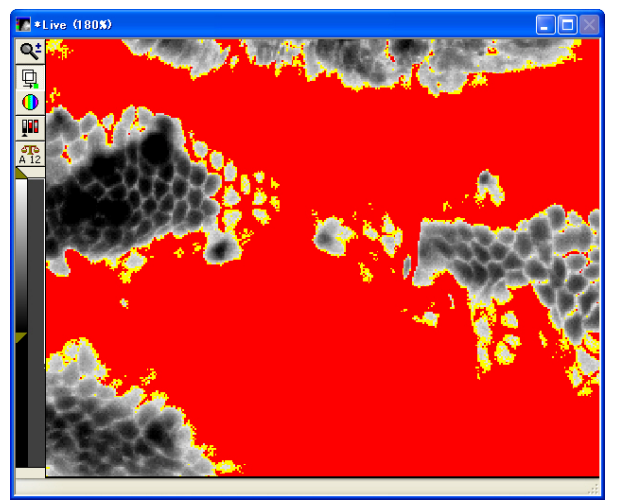

・ Multi Dimensional Acquisition において、OLYMPUS 社製オー トフォーカスユニット"ZDC"のオ フセット値がステージポジション 毎の設定以外に、波長ごとに個 別に設定できるようになりまし た。

これにより更に細かい設定で長時 間多次元タイムラプス撮影をサポ ート可能になりました。

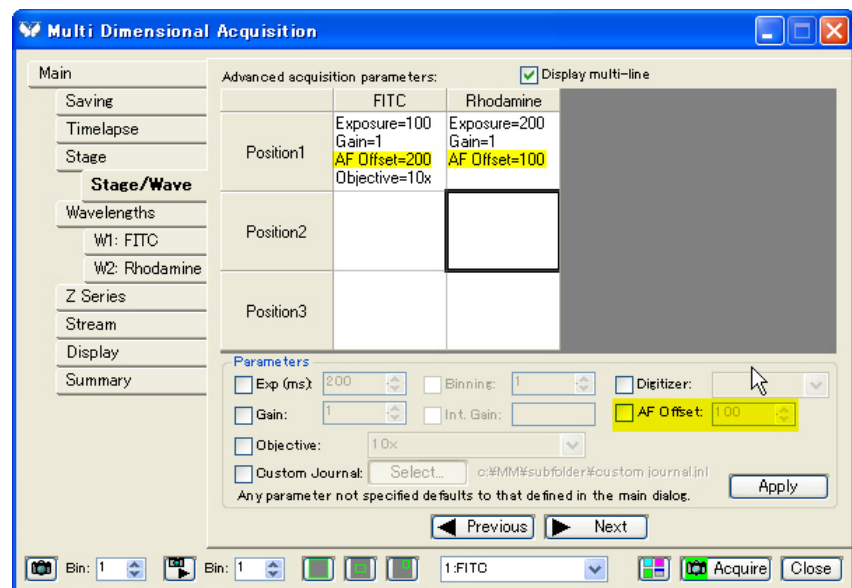

先月紹介させていただきました **LED** 光源"**precisExcite**"の新製品の価格が決定いたしました

・励起フィルタ組み込み可能な新コリメーター"pE2"組合せ precisExcite + pE2 ¥1.740.000-

・4波長対応モデル 4 wavelength precisExcite (400/465 + 525/635 または、400/490 + 565/635) ¥1,600,000-

・4波長対応モデル+新コリメーター"pE2"組合せ

4 wavelength precisExcite (400/465 + 525/635 または、400/490 + 565/635) + pE2 ¥1.870,000-

使用可能な波長も増え、更に使い易くなりました。

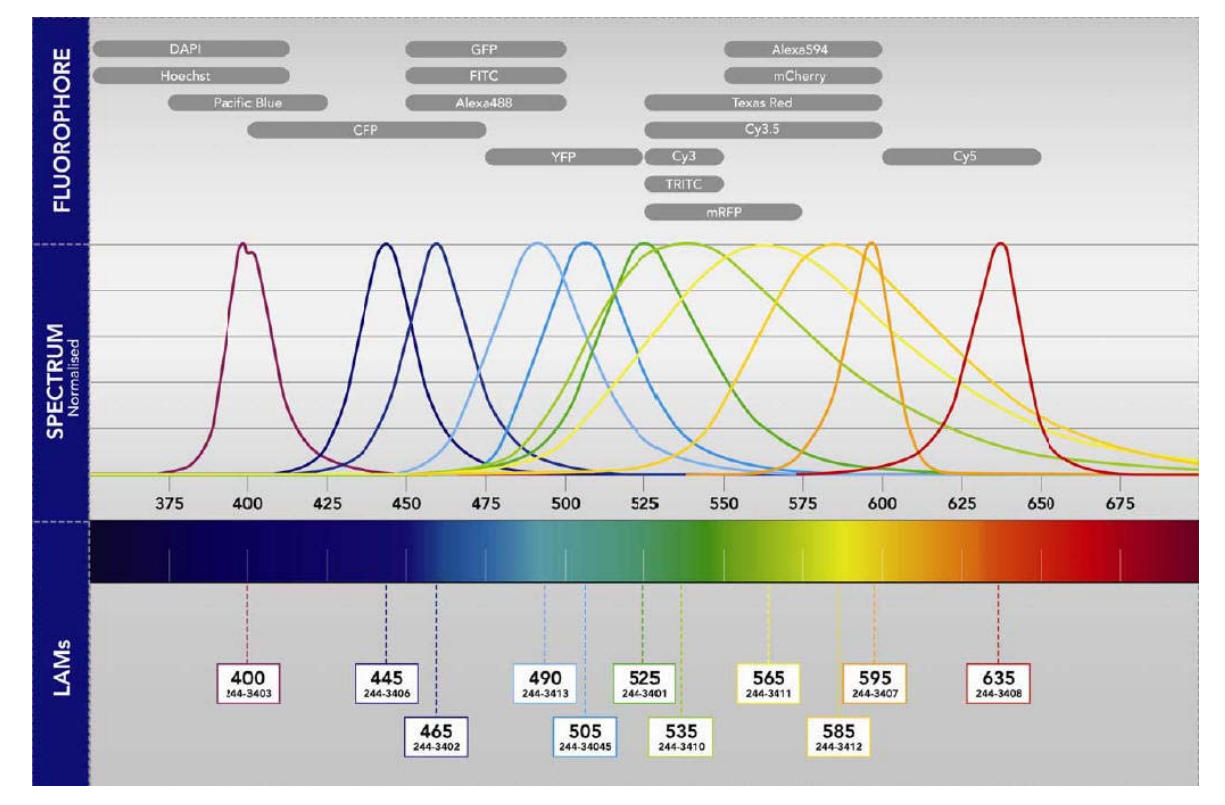

#### 高精度小型**MetaMorph**対応**Z**フォーカスをサポートいたしました

この度、純国産のZフォーカスモータ(製造元:中央精機株式会社)をサポートいたしました。

本製品は小型安価かつ高速高精度なフォーカス制御を可能としています。

 マニュアル顕微鏡において、価格を抑えつつ、Zフォーカスのみ電動化したいユーザーには最適なシステ ムです。

オリンパス用、ニコン用が現在ラインアップされています。

また、本ドライバにてオートコリメーターユニットの制御も可能となります。

こちらは従来TIRFMなどでレーザ入射角度を調整するマイクロメータを自動化し、MetaMorphで制御可 能にする物です。

ポジションの登録も可能ですので、入射角度の調整は勿論のこと、入射角度を複数登録し、意図的に入 射角度を調整することでレーザ照射パワーを調整すると言った使い方にも利用でき、大変便利な機能と なります。

価格等、詳細については当社担当営業まで御連絡ください

#### 技術情報

MetaMorph Ver7.5 シリーズで撮影した多次元データセットから Load したタイムラプス Stack ファイルを Ver7.1 などの旧バージョンの例えば Offline MetaMorph で Load し、タイムスタンプを書き込んでも時間 情報が"0"としか表示されない場合がございます。

これは Version7.5 より Tiff、Stack フォーマット内に記録される画像情報が新しいフォーマットになった為 です。

この問題を解消する方法として、Edit メニュ→Preference から Save のタブをクリックして表示されるウィ ンドウの下部にある、Save Images Using Legacy Format にチェックを入れることで、Version7.5 以前の フォーマットにて記録を行いますので、7.5 以前のバージョンの MetaMorph でも時間情報が読み込むこと が可能になります。

チェックを入れた古いフォーマットでも Version7.5 内で問題なく画像の取り扱いは可能ですが、今後のフ ァイル取り扱いのサポートなどを考慮しますと、旧バージョンの MetaMorph は常に最新のバージョンにア ップグレードしていただくことを弊社としては強く推奨いたします。

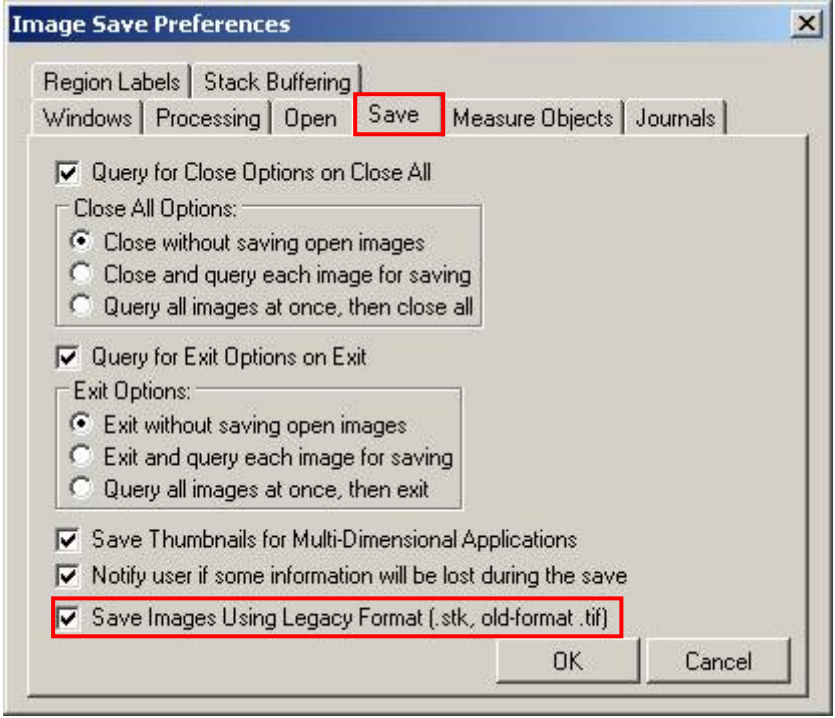

#### MetaMorph での画像解析テクニック

解析が困難な画像においても精度の高い細胞カウント、解析が行えられるアプリケーションモジュール "Count Nuclei"ですが、この機能は 16bit スケールの蛍光画像に対して使用可能ですが、工夫次第で一般 染色標本にも用いることができます。

これにより、これまで解析が困難だった病理標本などの明視野カラー画像の標本に対しても使用でき、精 度の高い解析が行うことが可能です。

ここでは簡単にその手順をご紹介します。

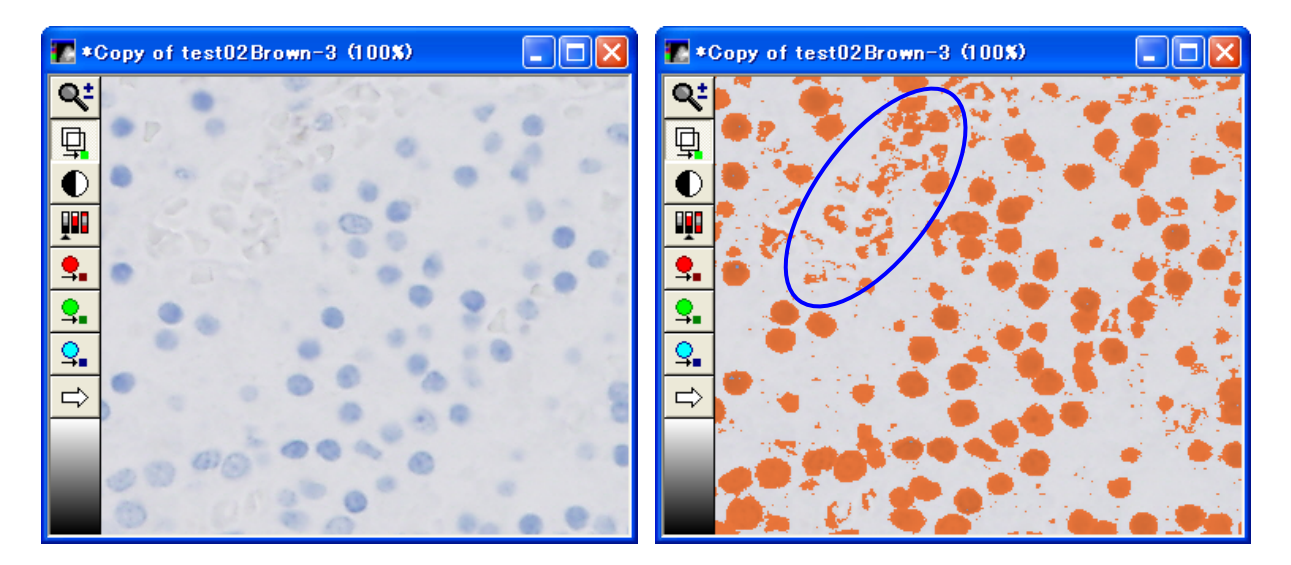

例えば上記の画像において、青い細胞の個数及び面積の計測を行う場合、従来の Threshold では上記右 図のように細胞同士が接合したり、計測対象ではない部位(青枠の領域)を拾ってしまいます。 特にこのように淡い色調の画像は閾値の設定が非常に難しく、厳密な計測領域の設定が困難でした。 このような画像は Count Nuclei 機能を用いることで、下図の様に精度の高い解析が実行可能です。

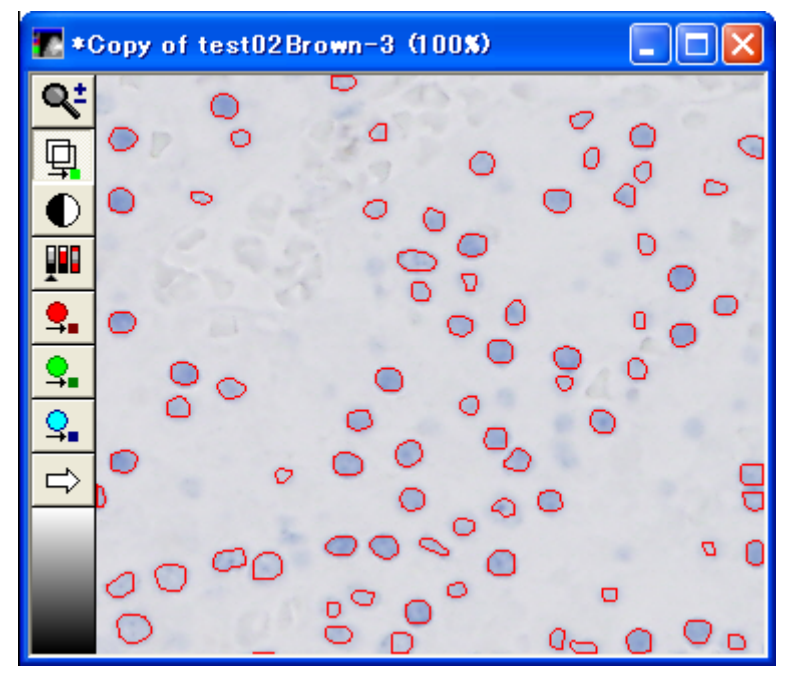

\*視認しやすいように計測対象となった領域に Region を作成しています

それでは事項より簡単に解析の流れを説明いたします。

24bit カラー画像を 16bit グレースケールに変換します。

カラー画像は Display→Color Separate より、RGB、HSI、HSL 等といった、色相や輝度、彩度、明度など の各成分に分けることができます。

計測対象となる画像により、分離方式が異なりますが、分離後、対象となる領域があたかも蛍光を放って いる様な画像になるようにします。

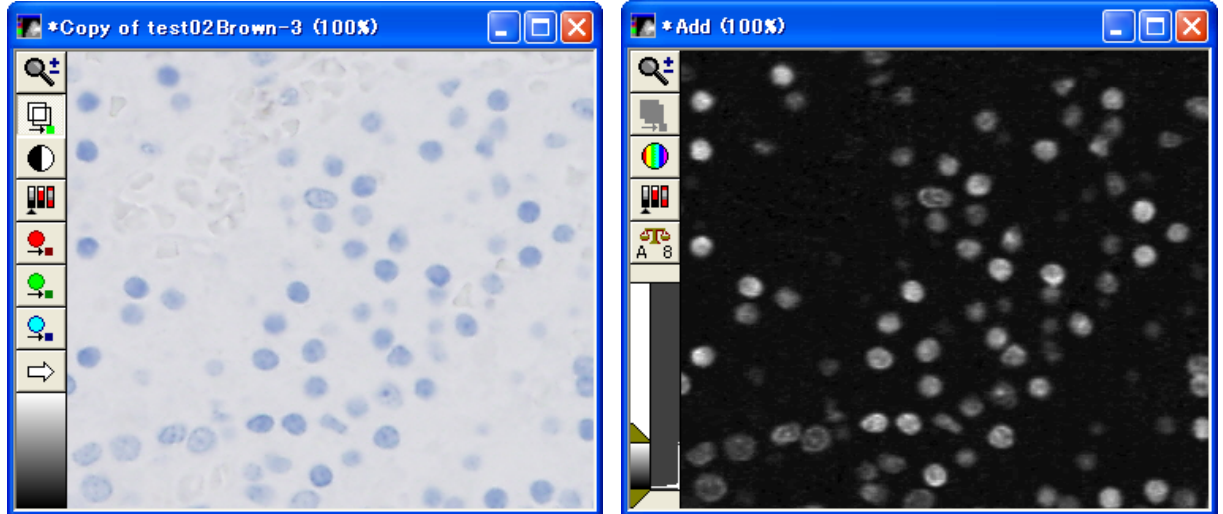

今回の画像の場合、HSI もしくは HSL での Saturation で分離することで、上図の様に蛍光のような画像に なります。ここでの分離具合により、解析の精度が左右されます。 分離後、Arithmetic 機能にて 8bit 画像を 16bit 画像に変換します。

16bit に変換が完了しますと、Count Nuclei にて解析可能になりますので、通常の手順で各パラメータを入 力し、解析を行います。

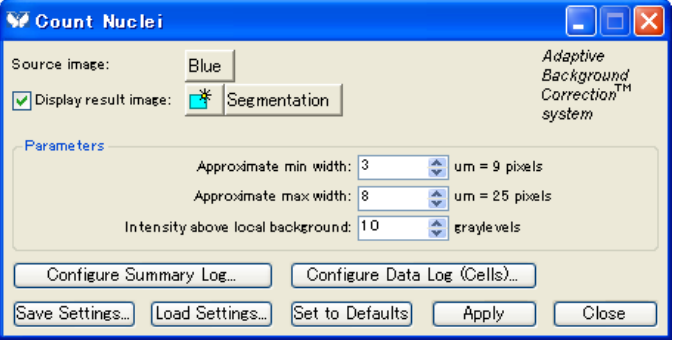

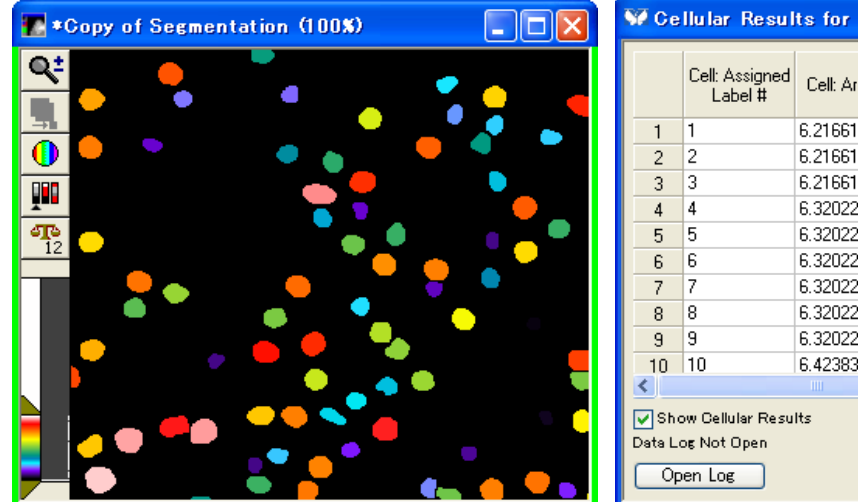

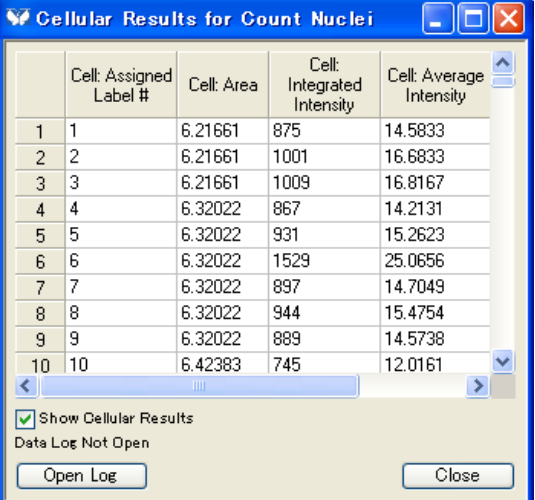

さらに、MetaMorph Ver7.5 シリーズであれば、Count Nuclei 機能で得られた Segment 画像を使い、元画像 となるカラー画像上で IMA 機能を使い更なる解析が可能になります。

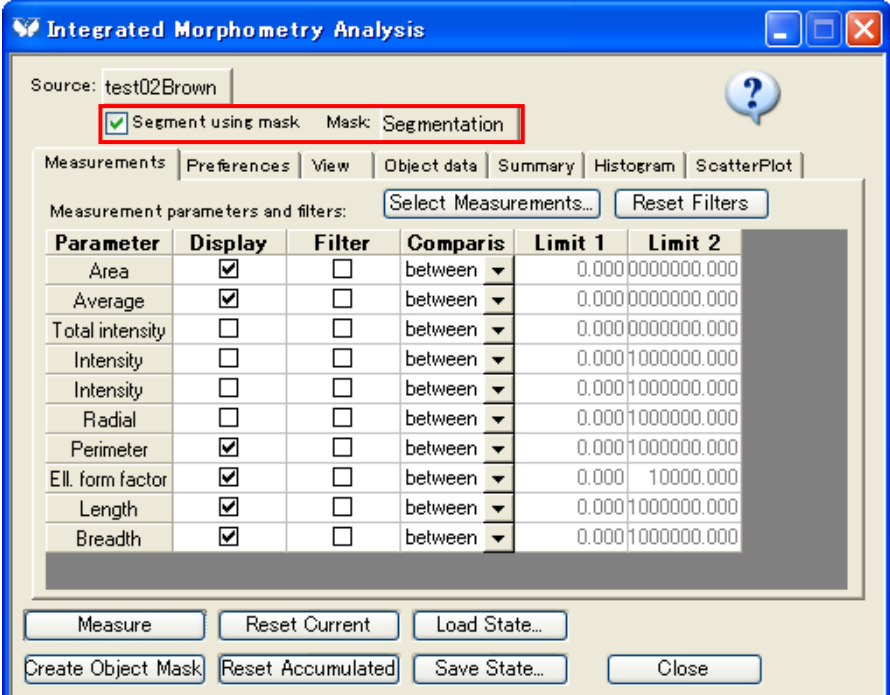

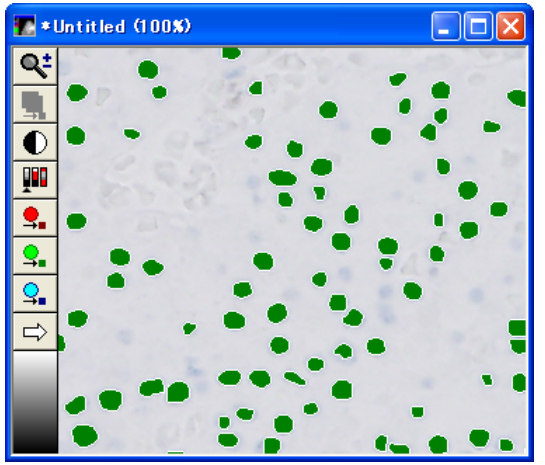

Version7.5 より、Segment using mask 機能が使用可能になりました。

これは計測画像上で Threshold 領域の作成を行わず、別にある mask 画像(今回の場合は Count Nuclei で得られた Segmentation 画像)を使って計測を行うことができます。

その為、従来のように Threshold がかけにくい画像において、Count Nuclei で得られた精度の高い Mask を併用することで、解析の精度が大幅に向上することが可能です。

この機能と Count Nuclei を併用することで、精度の高い細胞領域の分離を行いつつ、さらに IMA ではフィ ルタ機能を用いることで面積や周囲長、真円度等の各パラメータでさらに興味対象を絞りこむことが可能 になります。

また、Count Nuclei だけでなく、Cell Scoring、Neurite Outgrowth 等でも今回の方法が使用可能です。

以上のように MetaMorph ではそれぞれの計測ツールを組み合わせて使用することで様々な計測を高い精 度で行うことができます。

さらにこれらの操作は Journal にしておくことで、数クリックで計測を行うことができるなど、工数も大幅に低 減することが可能になります。